# **Exporting a dashboard**

- [Overview](#page-0-0)
- [Export a dashboard](#page-0-1)
- [PDF Export Options](#page-2-0)
- [XLSX Export Options](#page-3-0)

#### <span id="page-0-0"></span>**Overview**

A number of options exist for exporting a Dashboard.

The entire Dashboard can be exported as a PDF as per how it appears in the Browser.

Alternatively, each Report or Chart contained within a Dashboard can be exported and combined into a single file. This type of export supports PDF and XLS formats. With PDF, each report is exported separately and combined together in a single PDF document. With XLS, each report or chart is added to a separate tab within the XLS file.

#### <span id="page-0-1"></span>Export a dashboard

To export a dashboard,

1. From your dashboard, locate the down arrow in your toolbar.

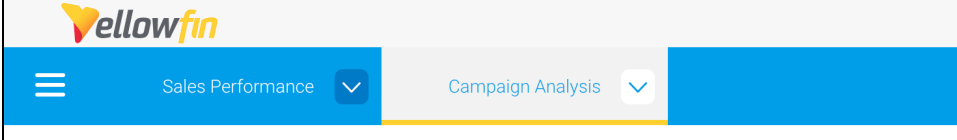

2. Click on the arrow, then click on Export, then select PDF or XLSX.

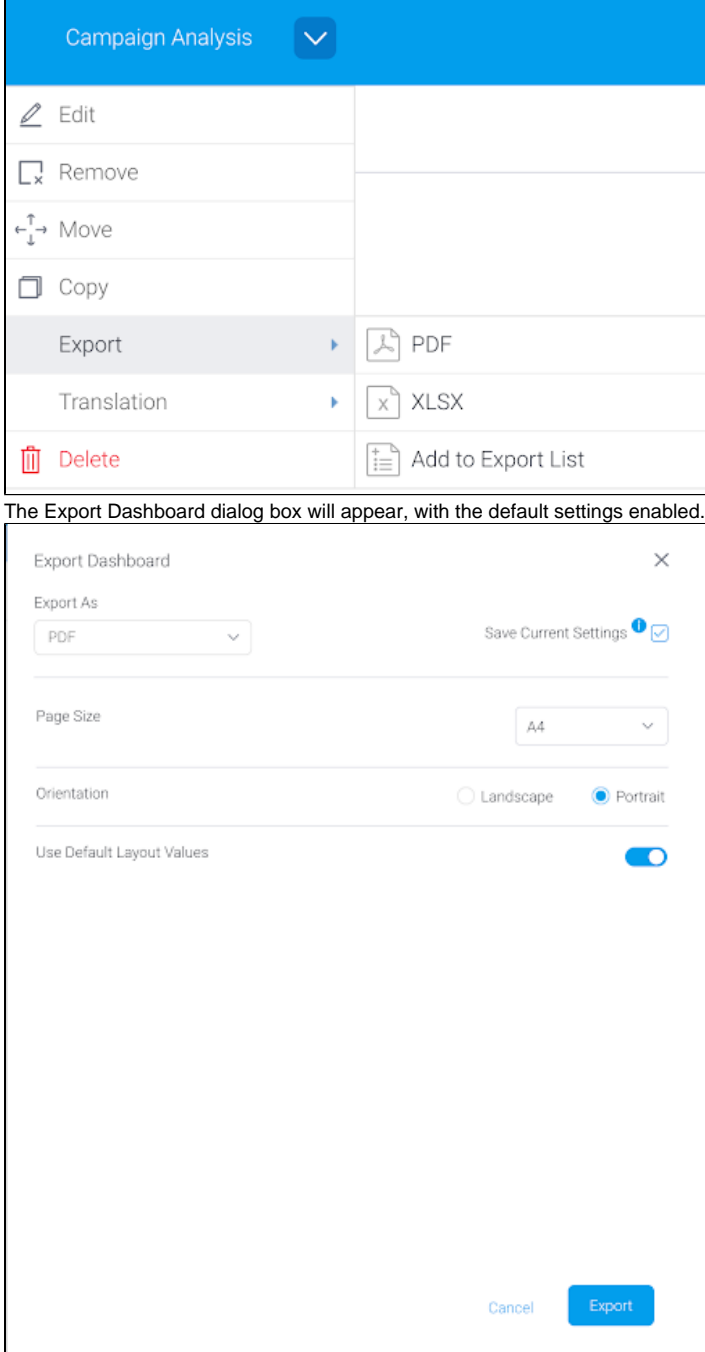

3. Toggle **Use default layout values** to disable it and see the full range of options. See the table below for full descriptions

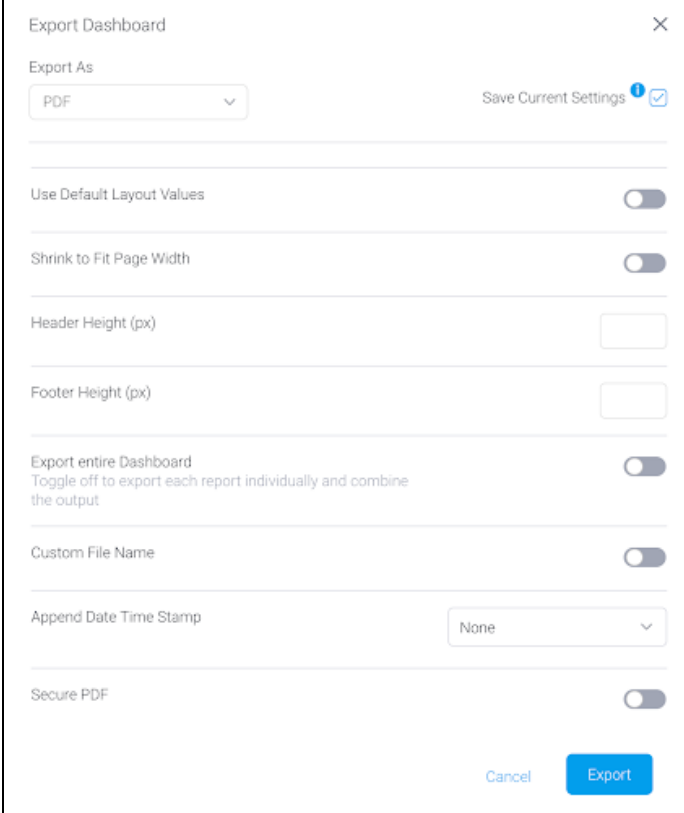

4. Adjust according to your needs, and click on the Export button when you're ready to export your dashboard.

Yellowfin will create the export file in the requested format, which, depending on its size, may take a few seconds. It will automatically download to your hard drive.

If you want to save the export settings for future exports of this Dashboard, check the Save Current Settings checkbox.

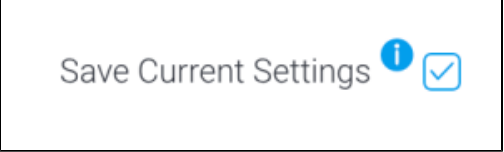

⊙ If you don't see the Export option on your dashboard, check that JavaFX is installed and that Yellowfin is configured correctly. More info on our [C](https://community.yellowfinbi.com/knowledge-base/article/yellowfin-9-3-and-exporting-dashboardspresent-to-pdf) [ommunity page](https://community.yellowfinbi.com/knowledge-base/article/yellowfin-9-3-and-exporting-dashboardspresent-to-pdf).

### <span id="page-2-0"></span>PDF Export Options

The Export Dashboard dialog box provides a number of options to customize the appearance of your dashboard PDF

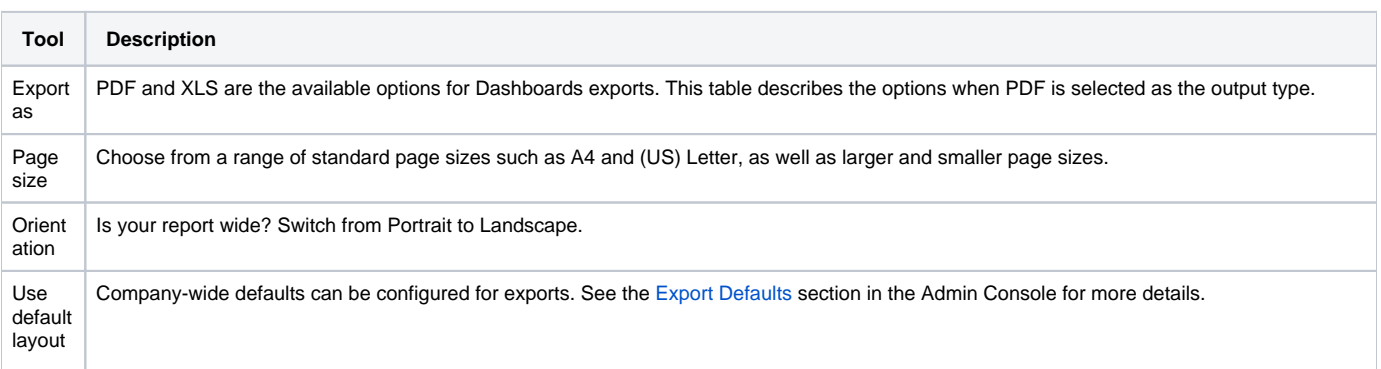

![](_page_3_Picture_197.jpeg)

## <span id="page-3-0"></span>XLSX Export Options

The Export Dashboard dialog box provides a number of options to customize the appearance of your dashboard XLSX file.

![](_page_3_Picture_198.jpeg)